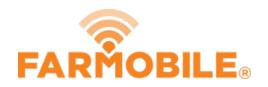

# **Activity Type**

Written By: Support

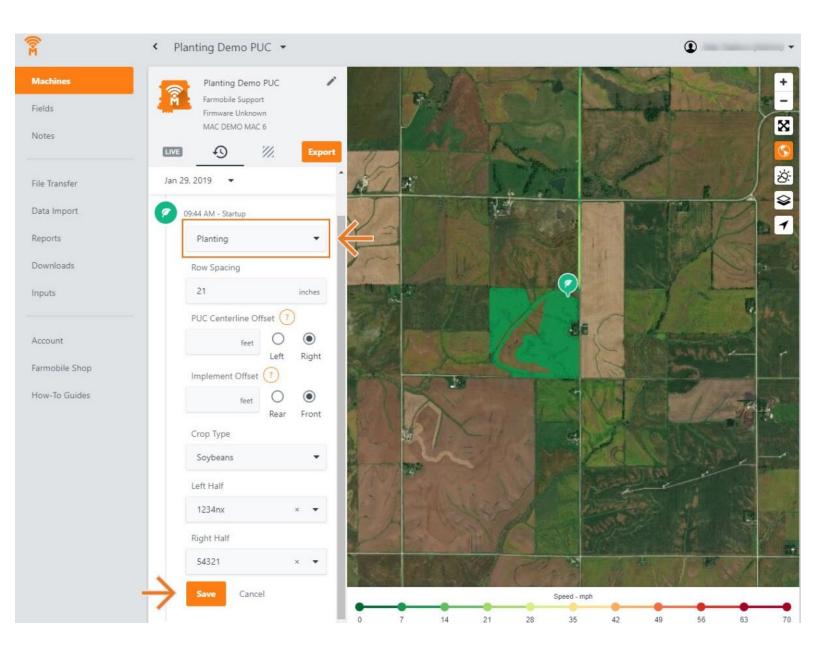

#### **INTRODUCTION**

- History Machine Adjustments are only available at the Machine level.
- · Activity Adjustments carry forward to the end of the day.
  - Per Farmobile PUC™ device.
- The type of Activity Adjustments you can make depends on the current activity type:
  - Planting
  - Harvesting
  - Spreading
  - Spraying

#### Step 1 — Select Machines from the Farmobile DataEngine™ Platform

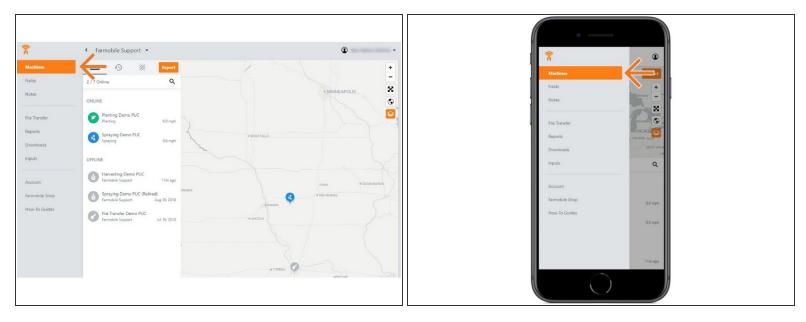

 Selecting Machines from the Farmobile DataEngine platform menu will open the Machines page with all of your Farmobile PUC device listed and displayed on the map.

#### Step 2 — Select a Machine

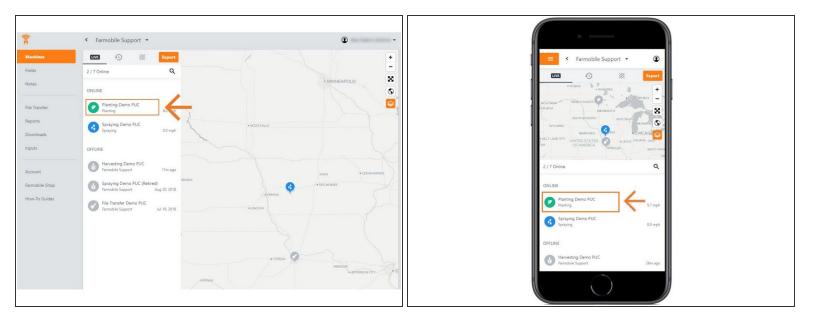

Select a machine to open the machine details page.

## Step 3 — Select History

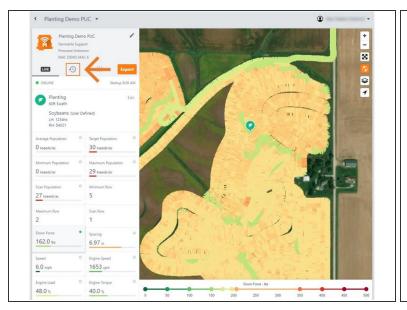

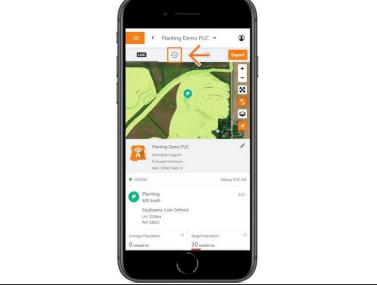

- Select the History tab to open the history page for the selected machine.
- The History page will open with the last active day selected.

### Step 4 — Select Day and Edit

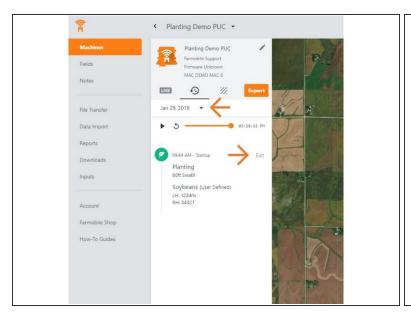

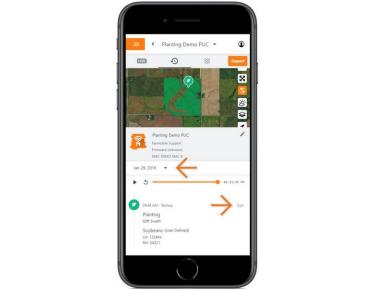

- Select the calendar picker to view a different day. Days containing Machine History are highlighted black.
- Select edit to expand the adjustment options within the required session.
- The available options to adjust vary based on the current activity type.

## **Step 5** — Make Activity Type Adjustment and Save

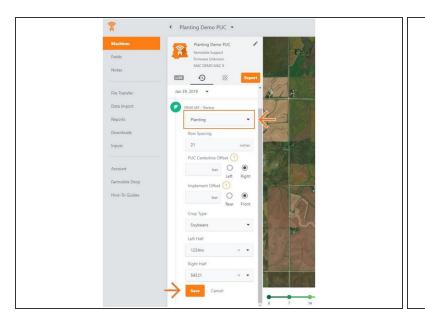

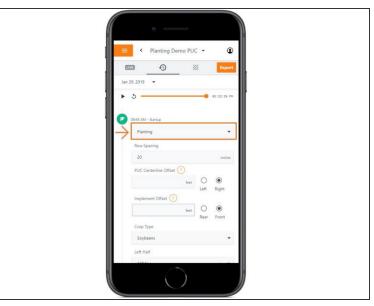

- Click the 'Activity' drop down menu, and select a different activity type.
- Select 'Save' to make the adjustment.